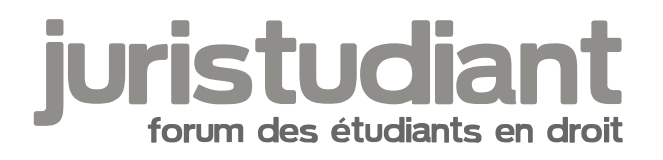

# **Exercice de droit fiscal sur les amortissements**

Par **Daisy**, le **06/03/2008** à **18:40**

Bonjour à tous,

J'ai un petit problème pour un cas pratique sur les amortissements en droit fiscal des entreprises:

[u:2nkhlgbv]Voici le sujet [/u:2nkhlgbv]: Une entreprise a acquis le 24 avril 2003 une machine pour la somme de 150 000 € HT. cette machine est mise en service le 15 mai 2003. Dressez les tableaux d'amortissements sur 6 ans selon les modes linéaires et dégressif sachant que le coefficient de déduction de la TVA est de 85 % et que son exercice coïncide avec l'année civile.

[u:2nkhlgbv]Ma réponse [/u:2nkhlgbv](pour le mode linéaire .... je ne passerai pas au mode dégressif tant que je n'arrive pas avec le mode linéaire) !!

Assiette de l'amortissement : comme lors de l'acquisition, la TVA n'a été déduite que partiellement (85 %), il conviendra pour le calcul de la base d'amortissement de prendre en compte le prix d'achat HT et la fraction de TVA non déduite. TVA à payer = 150 000 X 19,6 % = 29 400 € TVA déduite = 29 400 X 85 % = 24 990 TVA non déduite = 29 400 – 24 990 = 4 410 €

Assiette d'amortissement = 150 000 + 4 410 = 154 410 €

Taux d'amortissement linéaire = 100 / durée d'utilisation

Taux d'amortissement linéaire =  $100/6$  =  $16.7\%$ 

Début d'amortissement = date de la mise en service = 15 mai 2003

1e annuité (N) = 154 410 X 16,7 % X (225 / 360) = 16 117 2e annuité(N+1) = 154 410 X 16,7 % = 25 786 3e annuité (N+2) = 154 410 X 16,7 % = 25 786 4e annuité(N+3) = 154 410 X 16,7 % = 25 786 5e annuité (N+4) = 154 410 X 16,7 % = 25 786 6e annuité (N+5) = 154 410 X 16,7 % = 25 786 7e annuité (N+6) = 154 410 X 16,7 % X (135/360) = 9 669

Mon problème : comme vous pouvez le constater le cumul de mes annuités ( 154 716) ne correspond pas à mon montant (154 410) !! J'amortie plus que ce que je devrais !!

Là, je ne comprend vraiment pas. Est ce que j'ai fait une faute ? Pourtant, je me suis relus de chez relus !!

Merci <sup>II</sup>

### Par **Camille**, le **07/03/2008** à **12:51**

Bonjour,

Ben... à partir du moment où vous arrondissez le résultat du calcul 100/6 à 16,7 au lieu de conserver 16,66666.... pas trop étonnant de trouver plus qu'il ne faut... Refaites les calculs en n'arrondissant qu'une fois les résultats annuels obtenus et ça devrait aller beaucoup mieux (et en plus ici, ça tombe même pile, sans avoir à ajouter ou retrancher un centime ou deux pour parfaire le résultat final) 8)

Image not found or type unknown

Par **Daisy**, le **07/03/2008** à **13:44**

Merci , je vais réassayer en tenant compte de ce conseil. Je vous tiens au courant. Bonne après-midi.

#### Par **Camille**, le **08/03/2008** à **11:21**

Bonjour,

Ah ben, si vous réessayez et que ça ne marche pas, faut effectivement revenir ici parce que, bien évidemment, avant de poster ma réponse, j'ai essayé et ça marche, bien sûr... :))

Image not found or type unknown

#### Par **jeeecy**, le **08/03/2008** à **11:26**

de toute facon comme le raisonnement est bon, ca ne peut etre qu'une erreur de calcul

et en l'espece l'erreur vient effectivement de l'arrondi

generallement en droit fiscal on arrondit au minimum au deuxième chiffre après la virgule, jamais au premier chiffre

ca te fait quand meme 0,03 de différence donc avec les montants en jeu on comprend les différences à la sortie

et là encore ce ne sont que des petits montants, mais imagine les multinationales qui ont des milliards d'euros en jeu...

#### Par **Daisy**, le **08/03/2008** à **23:45**

Effectivement, cela tombe tout pile !! Merci !!

Mais, j'ai encore un problème, pour ce même exercice car d'accord j'ai trouvé mais il y a quelque chose que je ne comprend quand même pas !!

Voici ma correction :

Taux d'amortissement linéaire = 100 / 6

1e annuité (N) = 154 410 X (100/6) X (225 / 360) = 1 608 437,5 (16 084,37) 2e annuité(N+1) = 154 410 X 16,7 % = 25373500 (25 735) 3e annuité (N+2) = 154 410 X 16,7 % = 25 735 4e annuité(N+3) = 154 410 X 16,7 % = 25 735 5e annuité (N+4) = 154 410 X 16,7 % = 25 735 6e annuité (N+5) = 154 410 X 16,7 % = 25 735 7e annuité (N+6) = 154 410 X 16,7 % X (135/360) = 9 650, 63

Comme vous pouvez le constater pour la 1e annuité comme pour les suivantes, j'obtiens un résultat, celui qui n'est pas entre parenthèses. C'est ce résultat que j'obtiens en tapant l'opération sur ma calculette. A première vue, je me dis qu'il y a quelque chose qui cloche car la 1e annuité est plus importante que ce que j'ai à amortir !! Rebelote pour les autres. Finalement, je me rend compte qu'il faut diviser l'annuité par 100 pour obtenir le résultat (qui est entre parenthèse ). Y a t'il une explication ou va t'il falloir que je me prête à chaque fois à ce jeu de devinettes ?

Merci encore, j'attaque le dégressif ... en faisant attention à mes arrondis !!

Par **jeeecy**, le **09/03/2008** à **09:47**

mais non c'est normal

tu as fait une erreur dans ton calcul

le taux de l'amortissement est en pourcentage, or tu n'indiques que 100/6

le taux d'amortissement est de 1/6 ou de (100/6)%

#### Par **Daisy**, le **09/03/2008** à **11:56**

Effectivemment Jeecy, j'ai réalisé en m'endormant hier soir que je n'avais indiqué que 100/6 et non pas (100/6)/100 !! Mais, c'est quand même pas de la tarte ces calculs, une faute et tout est fini!! Je préfère les calculs avec des pourcentages clairs ! Comme 20% par exemple !!

#### Par **Camille**, le **10/03/2008** à **12:38**

Bonjour, [quote="Daisy":28caczyl] Mais, c'est quand même pas de la tarte ces calculs, une faute et tout est fini!! [/quote:28caczyl] Ben oui mais, malheureusement, c'est tout le problème des calculs numérique. Une seule faute et le résultat n'est pas bon...

Image not found or type unknown

[quote="Daisy":28caczyl] Je préfère les calculs avec des pourcentages clairs ! Comme 20% par exemple !![/quote:28caczyl] 8)

Ben, dites ça la prochaine fois à votre banquier... Image not found or type unknown

[quote="Daisy":28caczyl] en tapant l'opération sur ma calculette.[/quote:28caczyl] Vous n'avez pas un tableur genre Excel sur votre PC ? Pour ce "genre de beauté", c'est souvent beaucoup plus commode et moins de risques d'erreurs (sans aller jusqu'à utiliser les fonctions financières qui font tout automatiquement).

#### Par **Daisy**, le **10/03/2008** à **13:57**

Si, j'ai excel, mais, je ne sais pas m'en servir !!

Peut être qu'en regardant dans l'aide ?

Merci !!

Par **Camille**, le **11/03/2008** à **10:00**

Bonjour,

Euh... comment dirais-je ? L'honnêteté m'oblige à admettre que l'Aide d'Excel n'a bien souvent d'Aide que le nom, surtout pour les débutants...

Voyez plutôt du côté des tutoriels de base proposés sur internet ou quelqu'un de vos proches qui pourrait vous "mettre le pied à l'étrier".

## Par **Daisy**, le **11/03/2008** à **11:03**

Effectivement, j'ai regardé l'aide .... et je crois que je vais demander à quelqu'un qui se connaît !!

# Par **Camille**, le **12/03/2008** à **13:03**

Bonjour,

C'est bien...

Excel est (devenu) un logiciel très compliqué, mais les fonctions de base sont très simples. Donc, si elles sont bien expliquées et qu'on a "pigé le truc", Excel devient beaucoup plus simple et plus sympathique que n'importe quelle calculette pour des calculs un peu trapus... En plus, on peut les garder en fichiers, ce qui parfois est bien commode quand il faut refaire le même calcul 6 mois plus tard...